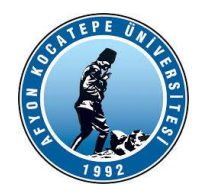

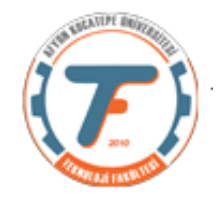

## **DERS-5 YARDIMCI NOTLARI**

## **Örnek Uygulama Sorusu:**

Bulanık Mantık Çıkarsama Sistemi ile bir ana yol üzerindeki yan yolda bulunan yeşil ışığın yanma süresi tahmin edilecektir. Sistemin görsel hali aşağıda verilmiştir.

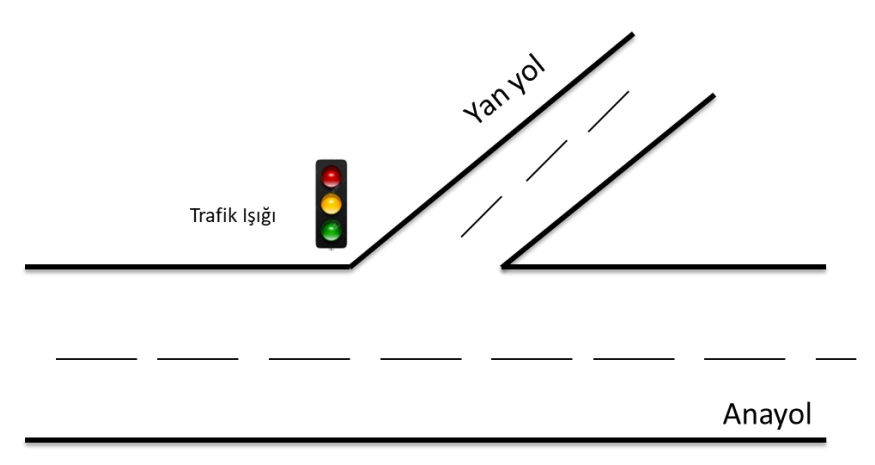

Sistemin iki girişi ve bir çıkışı olacaktır.

Girişler:

- **1.)** Anayoldan gelen araçların ortalama hızları **(Hiz) [0-60]km/saat**
- **2.)** Yan yolda bekleyen araçların oluşturduğu kuyruk uzunluğu **(KuyrukUzunlugu)[0-200] metre**

Çıkış:

## **1.)** Yeşil ışığın süresi **(YesilZamani) [0-90]saniye**

Kural tablosu aşağıdaki şekilde olacaktır.

- 1. If [Hiz is Hizli] then [YesilZamani is Uzun]
- 2. If [Hiz is Normal] and [KuyrukUzunlugu is Az] then [YesilZamani is Kısa]
- 3. If [Hiz is Normal] and [KuyrukUzunlugu is Normal] then [YesilZamani is Ortalama]
- 4. If [Hiz is Normal] and [KuyrukUzunlugu is Cok] then [YesilZamani is Uzun]
- 5. If [Hiz is Yavaş] and [KuyrukUzunlugu is Az] then [YesilZamani is Ortalama]
- 6. If [Hiz is Yavaş] and [KuyrukUzunlugu is Normal] then [YesilZamani is Ortalama]
- 7. If [Hiz is Yavaş] and [KuyrukUzunlugu is Cok] then [YesilZamani is Uzun]

Her giriş ve çıkış 3'er adet üyelik fonksiyonundan oluşacak olup üyelik fonksiyonları üçgen, yamuk ya da gauss fonksiyonu olabilecektir.

- **a.)** Yukarıdaki sistemi fuzzy araç kutusu ara yüzü kullanarak ya da komut kullanarak kurunuz.
- **b.)** Ortaya çıkacak olan 3 boyutlu etkileşim grafiğini yorumlayınız.
- **c.)** Implication yöntemi olarak prod, aggregation yöntemi olarak sum seçerek tekrar sistemi kurunuz ve farkları açıklayınız.

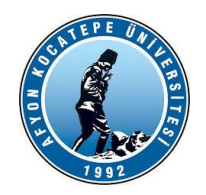

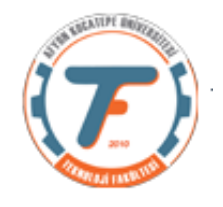

#### Mamdani Yöntemi ile çözüm:

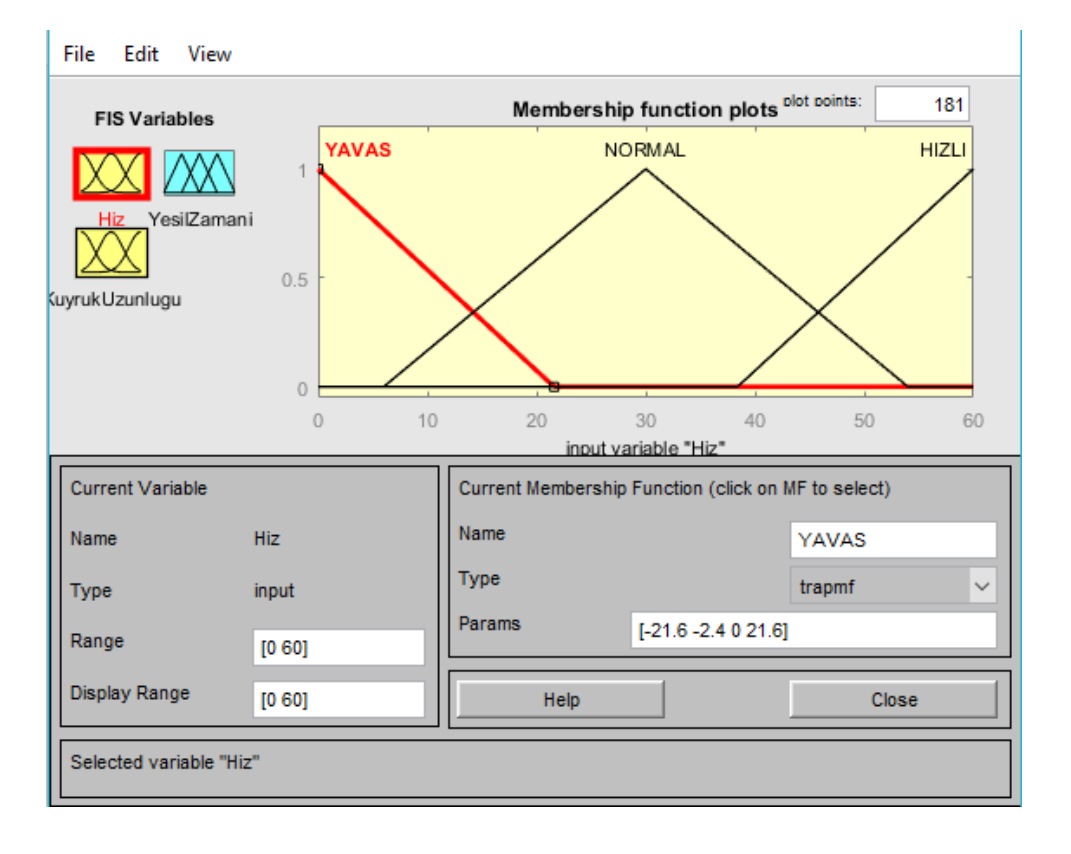

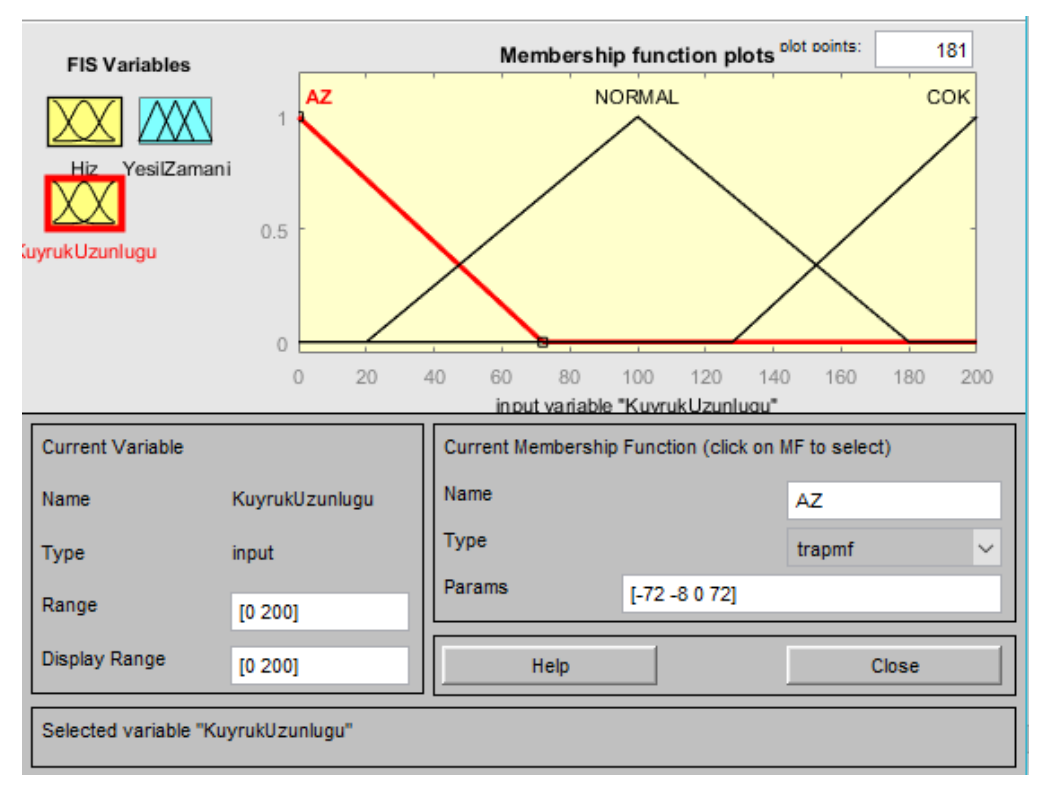

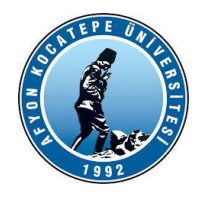

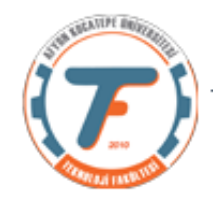

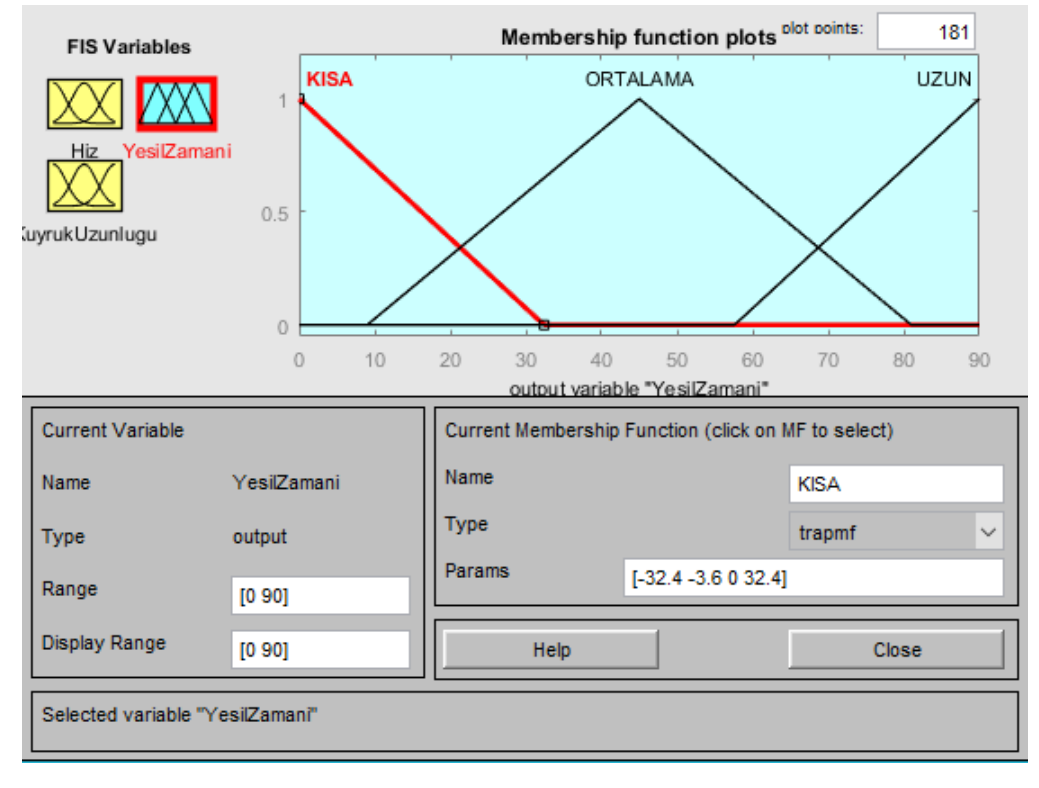

Kural Tablosu:

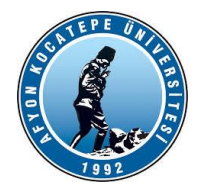

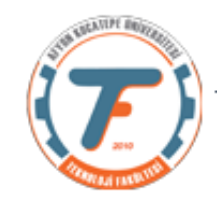

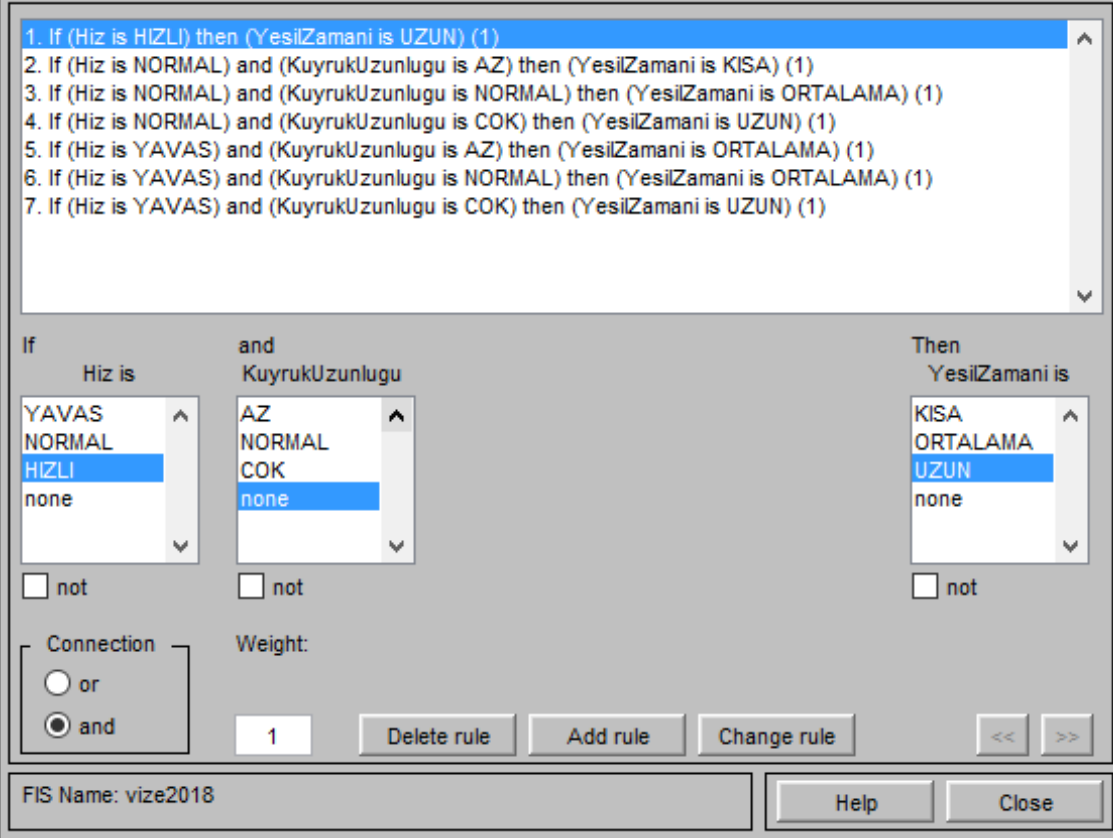

b) Karar Yüzeyi Grafiği:

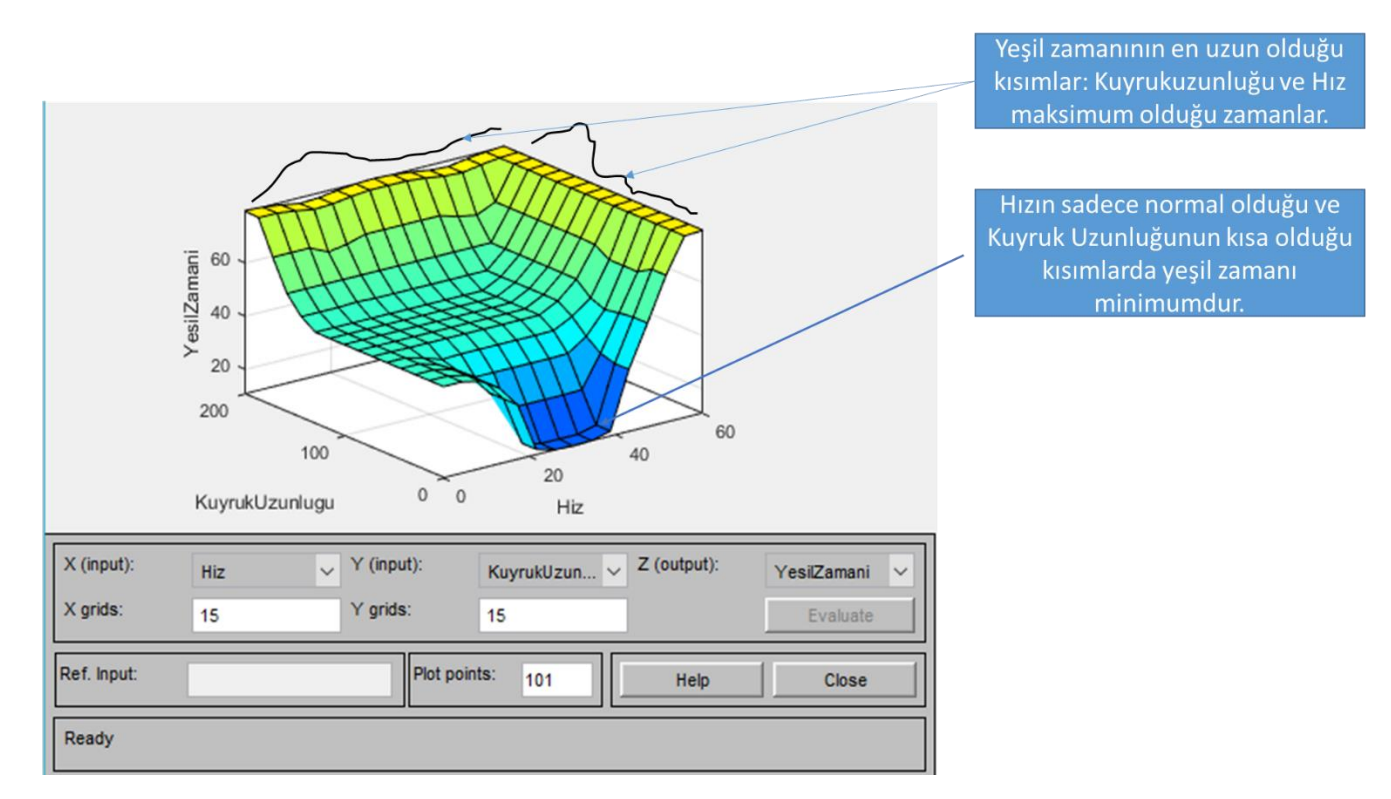

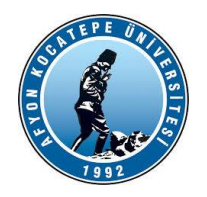

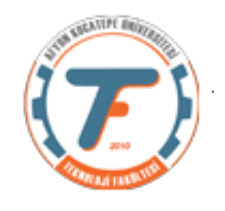

 $c)$ Fuzzy Logic Designer: vize2018  $\overline{\phantom{a}}$  $\Box$  $\overline{\phantom{1}}$   $\times$ File Edit View vize2018 Hiz (mamdani) YesilZamani Kuyruk Uzunlugu FIS Name: vize2018 FIS Type: mamdani **Current Variable** And method  $\vert \vee$  $min$ Name Or method Hiz  $\overline{\mathbf{v}}$  $max$ Type input Implication prod Range  $[0 60]$ Aggregation sum  $\overline{\phantom{0}}$ Defuzzification  $\checkmark$ centroid Help Close Changing aggMethod to "sum" Surface Viewer: vize2018  $\Box$  $\times$ File Edit View Options 60 YesiZamani

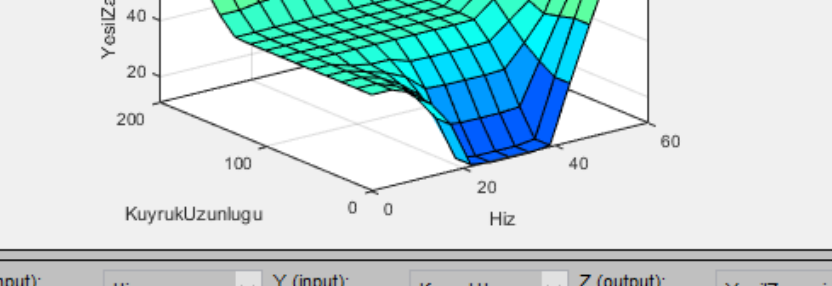

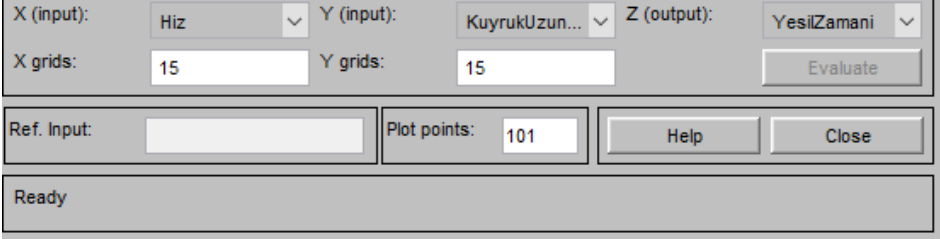

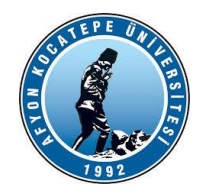

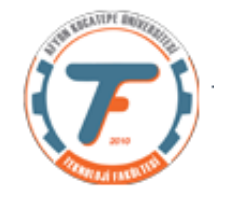

## **Komut satırından Mamdani yönteminden Sugeno yöntemine dönüştürme işlemi**

%Mamdani sisteminde oluşturulan dosya yükleniyor. >>mamdani=readfis('RiskMamdaniTamCozum.fis'); %Sugeno'ya çevriliyor. >>sugeno=mam2sug(mamdani)

%sugeno isimli structure workspace'de oluşur. %Sonrasında fuzzy araç kutusu ara yüzüne import edilmesi ve buradan da dosya olarak export edilmesi gerekir.

## **1. Komut satırından Bulanık Mantık Çıkarsama Sistemi oluşturulması**

Fuzzy araç kutusu kullanarak çıkarsama sistemi oluşturmak bazı yönlerden avantajlıdır. Ancak dinamik sistemler oluşturmak için ve kurduğumuz sistemin parametrelerini hızlıca değiştirip yeni denemeler yapabilmek için komut satırından girebileceğimiz kodlara ihtiyaç duyulacaktır.

Örneğin; araç kutusunda oluşturduğumuz sistemi her bir giriş için her seferinde tek bir kesin (crisp) değer ile deneyebiliriz. Ancak bu yeterli değildir. Çoğu zaman sistemi bir dizi ya da matris içinden gelen çoklu veriler ile art arda test etmemiz ve hataları hızlıca düzeltmemiz gerekecektir. Bu durumda kod satırından ya da m. files üzerinden değişiklikleri yapmak en iyi seçenek olacaktır.

Daha önce üzerinde çalıştığımız "Risk" problemi için kodlar aşağıdaki gibi olacaktır. Kodlar bir m. file içerisinde yazılmıştır.

## **Yöntem 1: Uzun Kod**

Bu kodlamada Kod yapısı açık ve anlaşılır bir yapıdadır. Ancak kod satır sayısı fazladır. Kodlama aşağıdaki şekilde yapılır.

```
clear;
clc;
a = newfis('riskAnalytic2');a.type='mamdani';
a.\text{input}(1) \text{ .name } = \text{ 'Project}a. input(1) . range = [0 100];a.input(1).mf(1).name = 'yetersiz';
a.\text{input}(1) \cdot mf(1) \cdot type = 'trapmf';a. input(1).mf(1).params = [-36 -4 25 47];a.\text{input}(1).mf(2).name = 'sukışık';a.\text{input}(1) \text{ .mf}(2) \text{ .type} = ' \text{trimf'};
a.input(1).mf(2).params = [28 52 76];
a.\text{input}(1).mf(3).name = 'yeterli';
a.input(1).mf(3).type = 'trapmf';
a. input(1) . mf(3) .params = [60 80 104 104];a.input(2).name = 'Calisansayisi';
a.input(2).range = [0 100];
a.\text{input}(2) \cdot mf(1) \cdot name = 'az';a.input(2).mf(1).type = 'trapmf';
a.input(2).mf(1).params = [-36 -4 30 65];
a.\text{input}(2).mf(2).name = 'fazla';
                                                                                 Giriş 1
                                                                                 Giriş 2
```
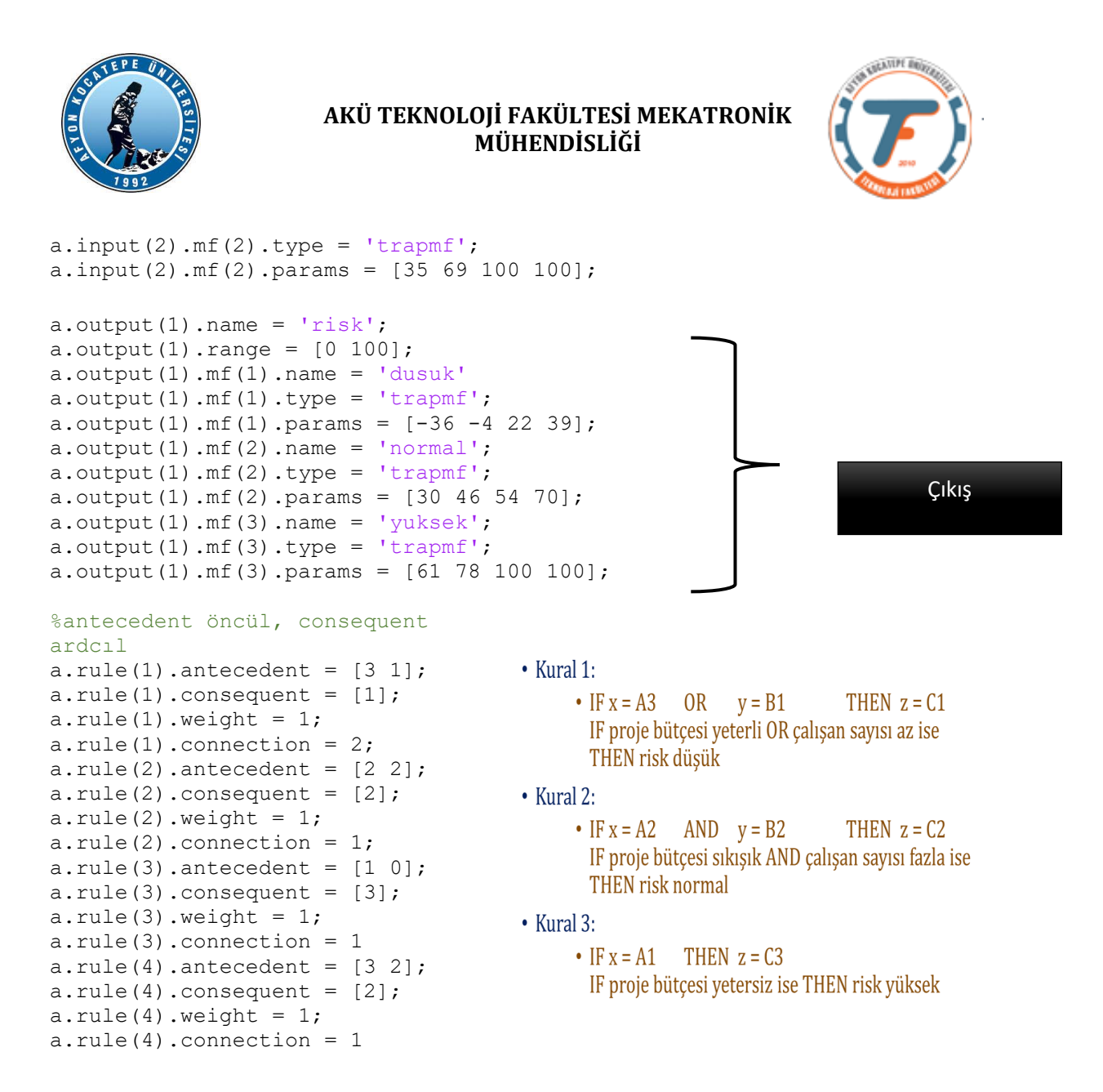

Yukarıdaki kod "run" edildiğinde;

```
a = name: 'riskAnaliz2'
              type: 'mamdani'
        andMethod: 'min'
          orMethod: 'max'
     defuzzMethod: 'centroid'
        impMethod: 'min'
        aggMethod: 'max'
             input: [1x2 struct]
            output: [1x1 struct]
              rule: [1x4 struct]
```
Sonuçları gelir. Bunlar biz değiştirmediğimiz sürece sistem tarafından varsayılan olarak kabul edilen değerlerdir.

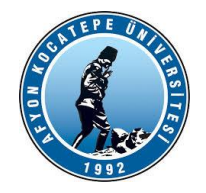

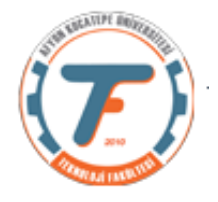

```
>>fuzzy(a) ile arayüz görüntüleme yapılabilir.
>>showrule(a) ile kurallar görüntülenebilir.
Bazı çizim komutları:
>> plotfis(a)
>>plotmf(a,'input',1)
```
## **Yöntem 2. Daha az kod satırı ile gerçekleştirilir.**

```
clear; clc;
b=mamfis("Name","RiskAnaliz","AndMethod", "prod", "OrMethod", "max")
b = addInput(b, [0 100], "Name", 'ProjectButce');b = addMF(b, "Project"," "trapmf", [-36 -4 25 47], "Name", "yetersiz");b = addMF(b, "ProjectButce", "trimf", [28 52 76], "Name", "sikisik");b = addMF(b, "Project"," "trapmf", [60 80 104 104], "Name", "yeterli");b = \text{addInput}(b, [0 100], \text{"Name", "CalisanSayisi");}b = addMF(b, "Calisansayisi", "trapmf", [-36 -4 30 65], "Name", "az");b = addMF(b, "Calisansayisi", "trapmf",[35 69 100 100], "Name", "fazla")b = addOutput (b, [0 100], "Name", "Risk");b = addMF(b, "Risk", "trapmf", [-36 -4 22 39], "Name", "dusuk");b = addMF(b, "Risk", "trapmf", [30 46 54 70], "Name", "normal");b = addMF(b, "Risk", "trapmf", [61 78 100 100], "Name", "yuksek");
```
## **Kural listesi oluşturma işlemi;**

Yukarıdaki kodlar için kural kısmı başta verilmeyip sonradan da verilebilir. Bunun için manuel olarak bir kural matrisi oluşturulnmalıdır. Kural matrisi aşağıdaki ayarlara göre oluşturulur.

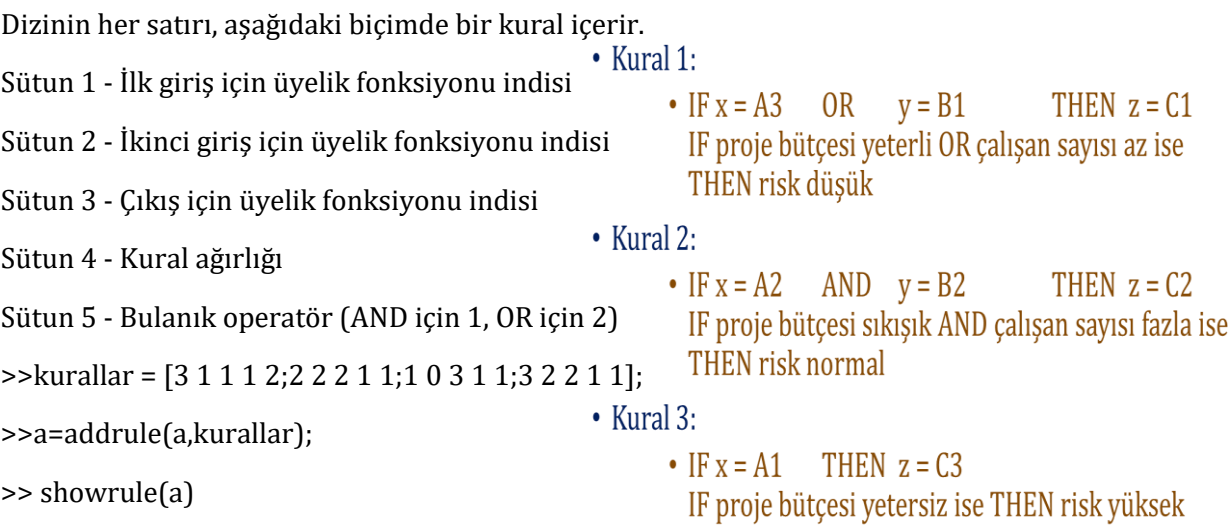

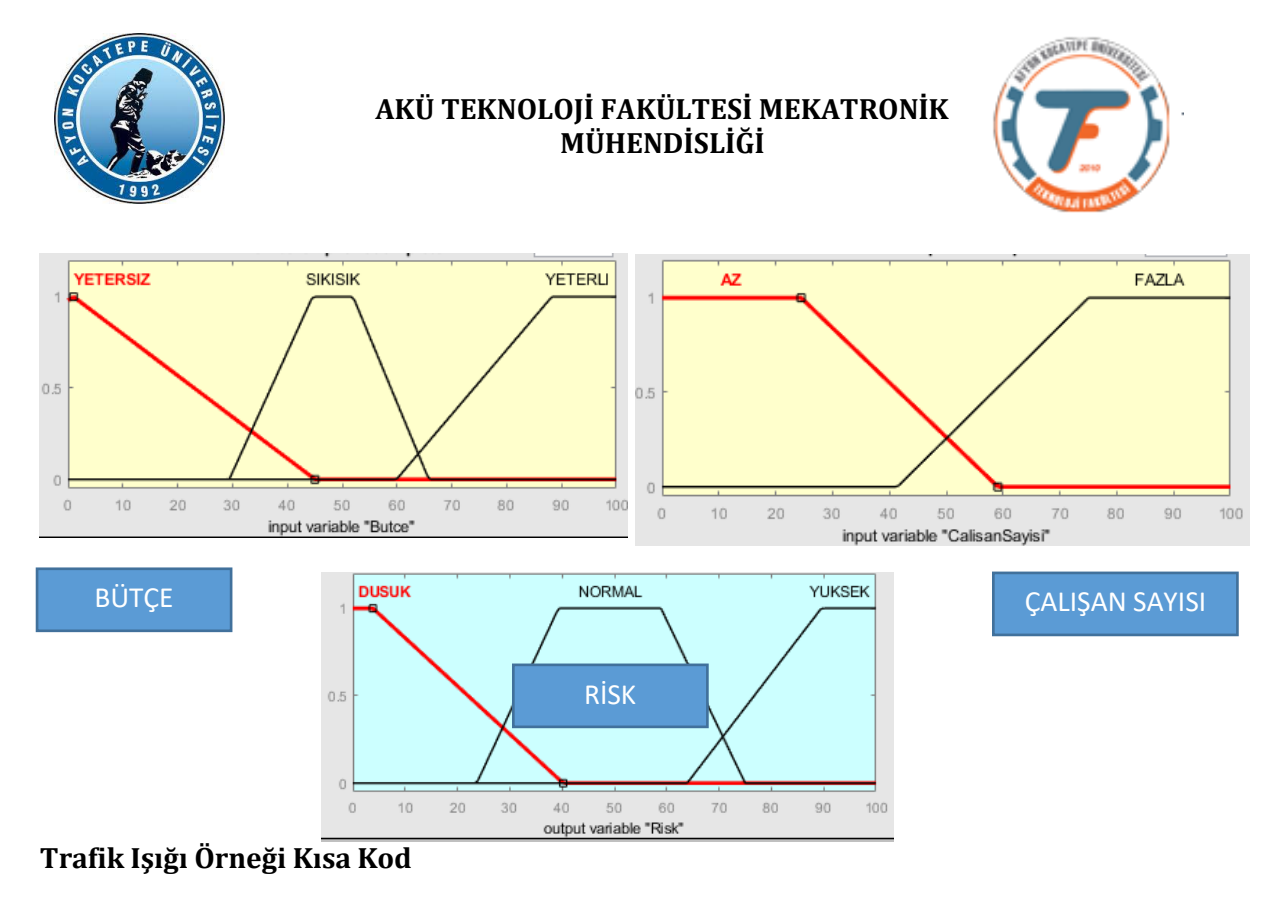

```
clear; clc;
b=mamfis("Name","RiskAnaliz","AndMethod", "prod", "OrMethod", "max")
b = addInput(b, [0, 60], "Name", 'H1Z');b = addMF(b, "H1z", "trimf", [0 0 20], "Name", "yavas");b = \text{addMF}(b, "H1z", "trimf", [5 30 55], "Name", "normal");b = addMF(b, "H1z", "trimf", [35 60 60], "Name", "h1z11");b = addInput(b, [0 200], "Name", "KuyrukUzunluğu");b = addMF(b, "KuyrukUzunluğu", "trimf", [0 0 80], "Name", "az");b = 4ddMF(b, "KuyrukUzunluğu", "trimf", [20 100 180], "Name", "normal");
b = addMF(b,"KuyrukUzunluğu","trimf",[120 200 200],"Name","çok"); 
b = addOutput(b, [0, 90], "Name", "YesilZaman!");b = addMF(b, "YeșilZaman1", "trimf", [0 0 30], "Name", "klsa");b = addMF(b, "YesilZaman1", "trimf", [10 45 80], "Name", "ortalama");b = addMF(b, "YesilZaman1", "trimf", [55 90 90], "Name", "uzun");kurallar=[3 0 3 1 2;2 1 1 1 1;2 2 2 1 1;2 3 3 1 1;1 1 2 1 1;1 2 2 1 
1;1 3 3 1 1];
b=addrule(b,kurallar);
>>showrule(b,'Format','symbolic')
'1. (Hiz==hizli) => (YeşilZamani=uzun) (1)
'2. (Hız==normal) & (KuyrukUzunluğu==az) => (YeşilZamanı=kısa) (1) '
'3. (Hız==normal) & (KuyrukUzunluğu==normal) => (YeşilZamanı=ortalama) (1) '
'4. (Hiz==normal) & (KuyrukUzunluğu==çok) => (YeşilZamani=uzun) (1)
'5. (Hız==yavaş) & (KuyrukUzunluğu==az) => (YeşilZamanı=ortalama) (1) '
'6. (Hız==yavaş) & (KuyrukUzunluğu==normal) => (YeşilZamanı=ortalama) (1) '
'7. (Hız==yavaş) & (KuyrukUzunluğu==çok) => (YeşilZamanı=uzun) (1) '
```
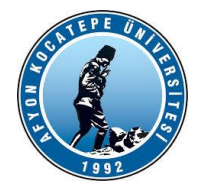

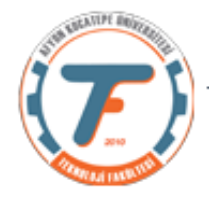

```
>>showrule(b,'Format','indexed')
```
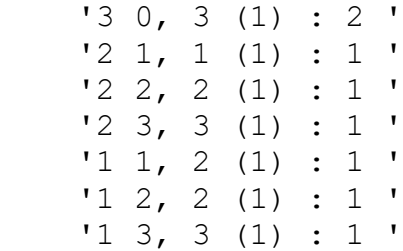

## **Üyelik fonksiyonlarının oluşturulması:**

Üyelik fonksiyonları manuel olarak da oluşturulabilir. Bir m. file hazırlanırsa: RiskAnaliz2'nin ilk giriş değişkeninin ilk iki üyelik fonksiyonu.

```
clc; clear all ;close all;
x=0:1:100;mf1 = trapmf(x, [-36 -4 25 47]);plot(x,mf1);
hold on;
mf2 = trimf(x, [28 52 76]);plot(x,mf2);
ylim([-0.05 1.05]);
deger1=trapmf(45, [-36 -4 25 47])
deger2=trimf(45,[28 52 76])
```
#### **Durulanmış değerleri elde etme:**

```
Workspace'de b var ise;
>>z=evalfis(b,[65,50])%ProjeButce=%65, CalisanSayisi=%50 için çıkışı 
hesaplayan koddur.
>>z=evalfis([65, 50],b)
b worksapce'de yok ise;
>> b=readfis('RiskAnaliz2')
```

```
>>z=evalfis([65,50;30 67],b) % aynı anda önce (ProjeButce=%65, 
CalisanSayisi=%50) sonrasında (ProjeButce=%30, CalisanSayisi=%67) için 
çıktı üretir.
```
% Kod ile Bulanık Çıkarsama Sistemleri oluşturmanın avantajı gerçek zamanlı girdilere karşı gerçek zamanlı çıktılar oluşturabilmektir. Aynı anda 100 adet giriş için 100 adet çıktı üretilebilir.

```
>> q\text{inisler} = (0 + (100-0) \cdot \text{rand}(100, 2)) % 100 satır 2 sütun giriş matrisi
>> cikislar=evalfis(b,girisler);%100 adet çıkış oluşturuldu.
```
#### **KAYNAKLAR**

- 1. Fuzzy Logic with Engineering Applications, Ross T. J., Mc. Graw Hill,1995, New York.
- 2. Fuzzy Logic Toolbox For Use with Matlab, Users Guide, Mathworks Inc.

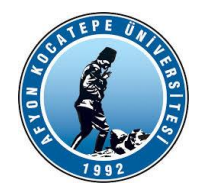

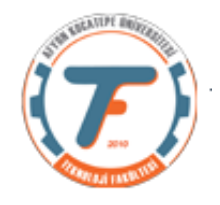

- 3. [http://mathworks.com](http://mathworks.com/) (MATLAB 2018a (by The MathWorks, Inc., Natick, Massachusetts, United States) )
- 4. Doç.Dr. Serhat Yılmaz Kocaeli Ünv. Ders Notları